#### **Quick Start Guide**

# Bushnell

## 1 Install Software

- 1. Insert CD included with your product into computer.
- 2. Open the appropriate CD drive to view disk contents.
- 3. Select "Yardage Pro Sync Installer" to start the install.
- 4. Select "Sync Application" to install sync software.
- 5. Launch software from "Yardage Pro Sync" application icon on desktop.

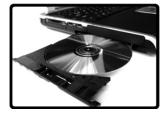

Note: Software updates available at: http://www.bushnellgolf.com/gps/yardage\_xgc.cfm

### 2 Connect Cable

- 1. Connect provided cable to available USB port on computer.
- 2. Insert other end of cable into mini USB port on device.
- 3. Hold power button for approximately 2 seconds.
- 4. "USB Mode" message will appear on the device when ready to accept data.

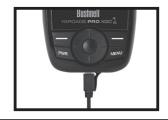

#### 3 Download GPS Data

- 1. Launch Bushnell XGC Sync application, from "Welcome" tab select "Join Now" button to become an iGolf member. If already a member, select the "Member Login" button.
- 2. Once logged in to iGolf.com, select the "GPS Download" tab located at the top of the Sync application to search for the desired golf course.
- 3. Select course name from search results, download and save GPS file.

Note: Once successfully downloaded, the course will appear in the "My Courses" section in the left column of the sync application.

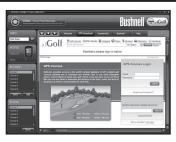

#### Quick Start Guide

# Bushnell

## 4 Sync GPS Data

- 1. Select and highlight course(s) to load onto the device from the "My Courses" section in the left column of the sync application.
- 2. Select the "Send" button to transfer the course(s) to the device.
- 3. Once transfer is complete, disconnect the cable from device

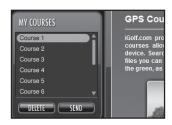

# **5** Play Golf

- 1. Proceed outside, away from tall buildings and trees, for clear view of GPS satellites.
- 2. Hold power button for approximately 2 seconds, highlight "Play" and press "Enter".
- 3. Locate course you are playing and press "Enter".
- 4. Use buttons to change screens and advance hole.

Note: Initial satellite acquisition may take up to 5 minutes.

Satellite strength may be diminished due to obstructions or cellular signals.

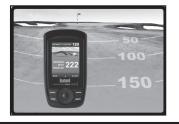

If you require further assistance, please review the support resources available online at: http://www.bushnellgolf.com/gps/yardage\_xgc\_support.cfm.

Otherwise, refer to the Owner's Manual for detailed information on using the Bushnell Yardage Pro XGC.

# Bushnell